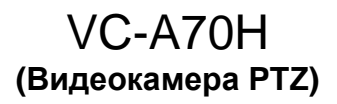

## **Руководство по установке (на русском)**

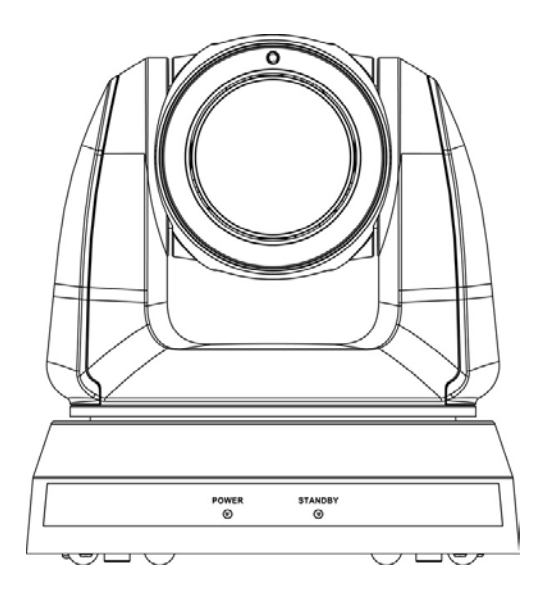

### **[Важно]**

Для загрузки последних версий краткого руководства, многоязычного руководства пользователя, программ и драйверов посетите вебсайт Lumens: http://www.MyLumens.com

# **Содержание**

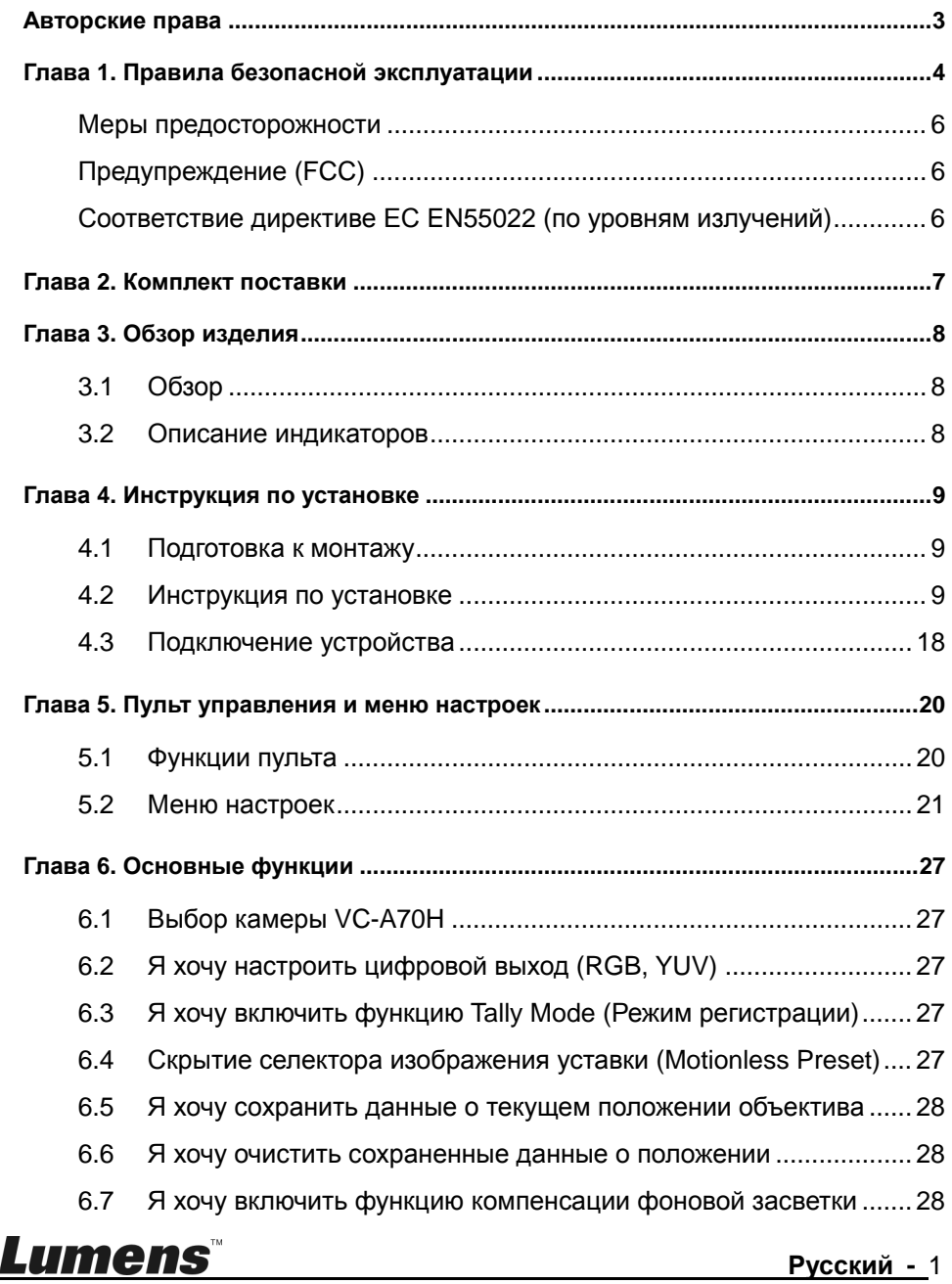

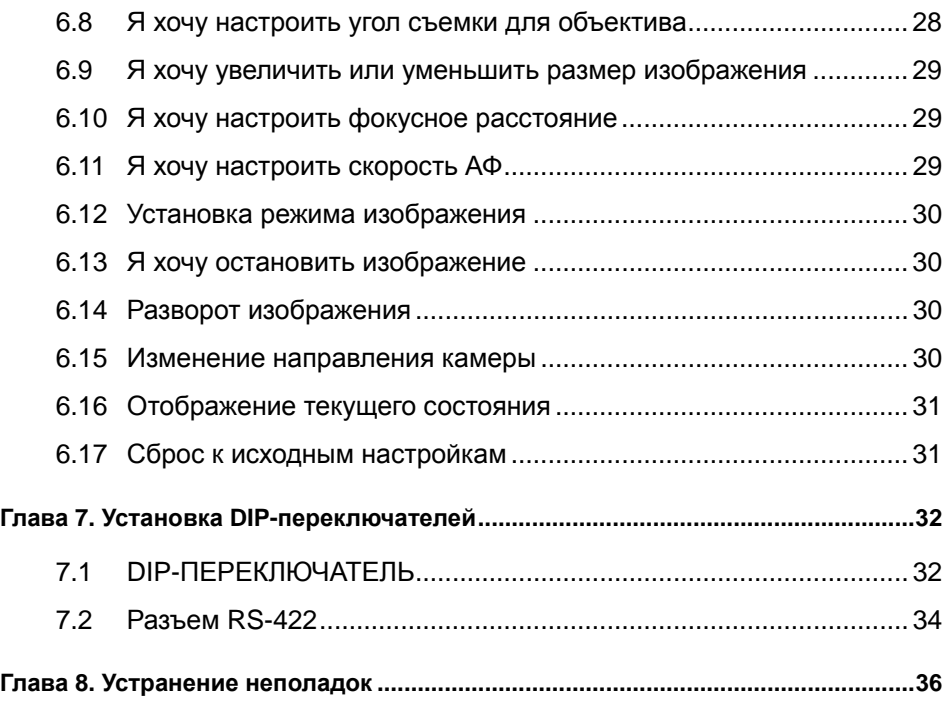

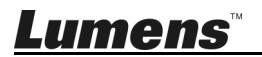

## **Авторские права**

Авторское право © Lumens Digital Optics Inc. Все права защищены.

Lumens - торговая марка, зарегистрированная компанией Lumens Digital Optics Inc.

Копирование, воспроизведение и передача этого файла, за исключением случаев резервирования после покупки данного продукта, запрещены при отсутствии соответствующей лицензии, предоставленной компанией Lumens Digital Optics Inc.

В целях улучшения характеристик продукта компания Lumens Digital Optics Inc. оставляет за собой право вносить изменения в спецификацию продукта без предварительного уведомления. Сведения в этом файле могут быть изменены без предварительного уведомления.

Упоминание в данном руководстве названий других компаний и изделий приводится только для более полного объяснения и описания работы данного изделия и не нарушает чьих-либо прав на интеллектуальную собственность.

Ограничение объема гарантий: Компания Lumens Digital Optics Inc. не несет ответственности за любые возможные технологические ошибки, опущения или ошибки редакторов, а также случайный или связанный ущерб, который может возникнуть вследствие передачи данного файла или использования данного продукта.

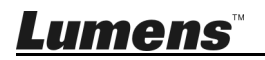

## **Глава 1. Правила безопасной эксплуатации**

При установке и использовании видеокамеры PTZ соблюдайте следующие правила безопасной эксплуатации:

#### **1 Эксплуатация**

- 1.1 Используйте это изделие только в рекомендуемых условиях эксплуатации.
- 1.2 Не устанавливайте это изделие в наклонном положении.
- 1.3 Не располагайте это изделие на неустойчивых тележках, подставках или столах.
- 1.4 Не используйте это изделие вблизи воды и рядом с источниками тепла.
- 1.5 Используйте только рекомендуемые принадлежности.
- 1.6 Подключайте видеокамеру PTZ только к источникам электропитания рекомендуемого типа, который указан на его корпусе. Сведения о типе применяемого электропитания можно получить у вашего дистрибьютора или в местной электрической компании.
- 1.7 При использовании вилки электропитания соблюдайте следующие правила безопасности. Несоблюдение этих правил может привести к образованию искр и возникновению пожара:
	- Перед включением в розетку убедитесь в отсутствии пыли на вилке питания.
	- Убедитесь, что вилка питания надежно вставлена в розетку.
- 1.8 Во избежание пожара или поражения электрическим током не допускайте перегрузки настенных розеток, удлинителей шнуров питания и электрических разветвителей.
- 1.9 Не перекрывайте щели и отверстия в корпусе видеокамеры PTZ. Они обеспечивают вентиляцию и предотвращают перегрев видеокамеры PTZ.
- 1.10 За исключением случаев, специально оговоренных в руководстве пользователя, самостоятельное обслуживание этого устройства не допускается. Открытие или удаление защитных крышек может привести к поражению пользователя опасными уровнями напряжений и другим опасным ситуациям. Для проведения обслуживания обращайтесь к сертифицированным специалистам.
- 1.11 В следующих случаях следует отключить видеокамеру PTZ от электророзетки и обратиться к лицензированному специалисту для проведения ремонта:
	- При износе или повреждении шнуров питания.
	- При попадании изделия под дождь или при попадании жидкости внутрь корпуса.

#### **2 Установка**

2.1 В целях безопасности приобретаемый вами стандартный подвесной кронштейн должен быть сертифицирован на соответствие требованиям безопасности UL или CE и должен устанавливаться техническим персоналом, одобренным торговыми представителями компании.

#### **3 Память**

- 3.1 Во избежание преждевременного износа или повреждения вилки или шнура питания, располагайте изделие так, чтобы шнур питания не попадал под ноги проходящим людям.
- 3.2 Не допускайте попадания каких-либо предметов в щели на корпусе устройства. Не допускайте попадания внутрь изделия каких-либо жидкостей.

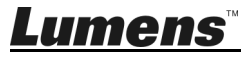

- 3.3 Отсоединяйте это изделие от электросети во время грозы или если оно не будет использоваться в течение долгого времени.
- 3.4 Не помещайте это изделие или его принадлежности на вибрирующее оборудование или нагреваемые объекты.

#### **4 Чистка**

- 4.1 Перед проведением чистки отсоедините все кабели. Для чистки используйте только слегка влажную ткань. Не используйте жидкие и аэрозольные очистители.
- **5 Пульт (если принадлежности оснащены пультом управления)** 
	- 5.1 Применение в пульте батарей нерекомендованного типа может привести к его выходу из строя. Использованные батареи следует утилизировать в соответствии с местными нормами.

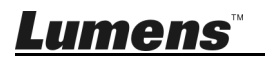

#### **Меры предосторожности**

#### **Предупреждение: Во избежание поражения электрическим током или возгорания, оберегайте устройство от дождя и влаги.**

Отсоединяйте это изделие от электросети во время грозы или если оно не будет использоваться в течение долгого времени.

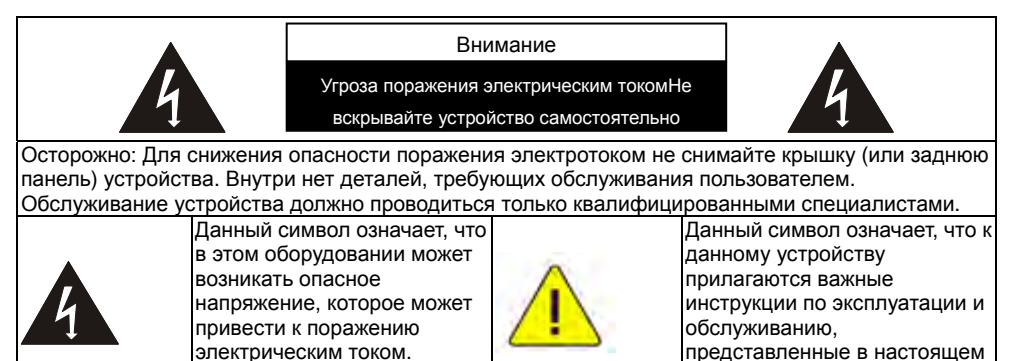

**Предупреждение (FCC)** 

Данная видеокамера PTZ испытана и признана соответствующей требованиям для цифровых устройств класса A согласно части 15-J Правил FCC. Эти требования должны обеспечить разумную защиту от вредных помех при эксплуатации оборудования в коммерческих помещениях.

Данное цифровое устройство не превышает ограничений по уровням излучения радиошумов цифровыми устройствами класса A, установленных в канадском промышленном стандарте ICES-003 («Цифровые устройства») на оборудование, вызывающее помехи.

Cet appareil numerique respecte les limites de bruits radioelectriques applicables aux appareils numeriques de Classe A prescrites dans la norme sur le material brouilleur: "Appareils Numeriques," NMB-003 edictee par l'Industrie.

### **Соответствие директиве ЕС EN55022 (по уровням излучений)**

Это изделие предназначено для использования в коммерческих, промышленных и образовательных учреждениях. Оно не предназначено для использования в жилых помещениях.

Данное изделие относится к оборудованию класса A. При использовании в жилых помещениях оно может создавать радиопомехи. В этом случае пользователь обязан принять адекватные меры по их устранению. Устройство может использоваться в помещениях для собраний, приемных помещениях и залах.

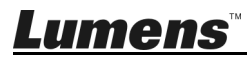

руководстве пользователя.

## **Глава 2. Комплект поставки**

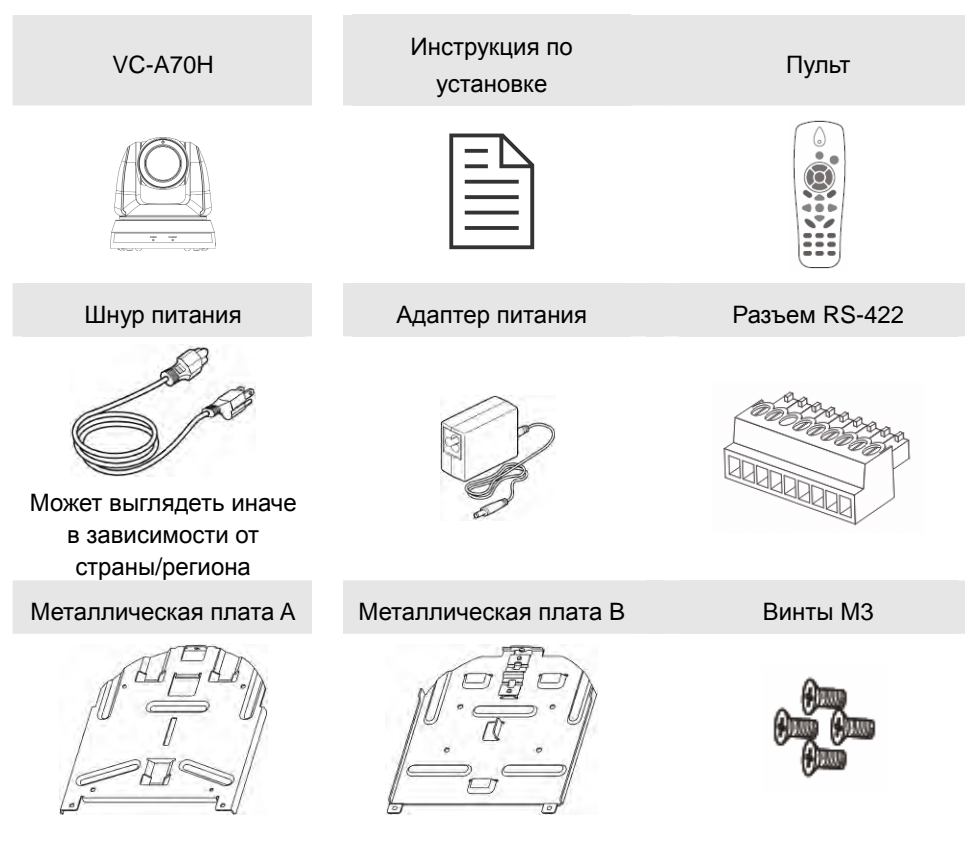

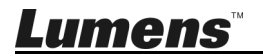

## **Глава 3. Обзор изделия**

### **3.1 Обзор**

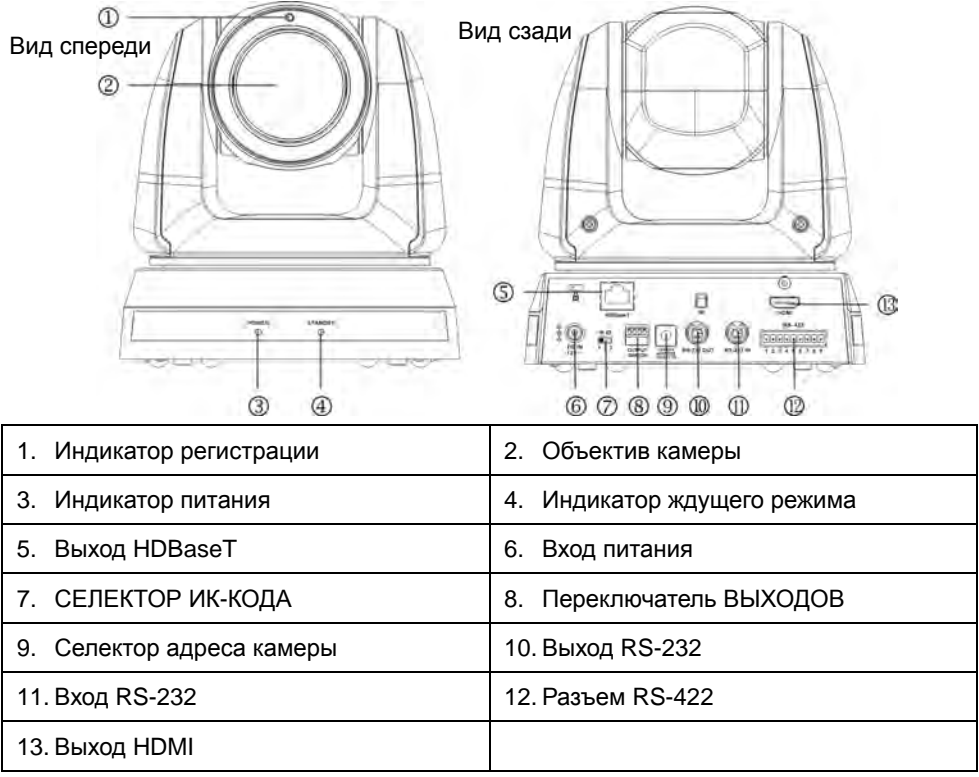

### **3.2 Описание индикаторов**

### 3.2.1 Питание:

- 3.2.1.1 Не горит: Питание выключено
- 3.2.1.2 Горит зеленым: Используется
- 3.2.1.3 Мигает зеленым: Принимается сигнал с пульта ДУ; индикатор мигает раз в 0,5 секунды

### 3.2.2 Ждущий режим:

- 3.2.2.1 Оранжевый: В ждущем режиме
- 3.2.2.2 Не горит: Питание включено
- 3.2.2.3 Горит зеленым: Устройства HDBaseT и HDMI подключены
- 3.2.2.4 Не горит: Устройство HDBaseT подключено

## **Глава 4. Инструкция по установке**

### **4.1 Подготовка к монтажу**

Монтаж и подключение видеокамеры PTZ VC-A70H требуют специальных навыков. При самостоятельном выполнении монтажа выполните требуемые действия, необходимые для стабильного и прочного закрепления устройства, уделяя особое внимание собственной безопасности во избежание несчастных случаев.

- **4.1.1 Обеспечьте безопасные условия монтажа. Во избежание несчастных случаев запрещается монтировать устройство на неустойчивом потолке или в месте, где существует опасность падения устройства.**
- **4.1.2 Убедитесь, что в коробке присутствуют все принадлежности. Если что-либо отсутствует или повреждено, свяжитесь с поставщиком оборудования.**
- **4.1.3 Заранее выберите надлежащее место для монтажа камеры VC-A70H. Определите место монтажа в соответствии со следующими требованиями**
	- 4.1.1.1 Определите положение объекта съемки.
	- 4.1.1.2 Камеру следует монтировать VC-A70H на надлежащем расстоянии от других источников света.

### **4.2 Инструкция по установке**

#### **4.2.1 Я хочу смонтировать VC-A70H на столе**

- 4.2.1.1 Указания по монтажу
	- Устройство следует монтировать на плоском столе
	- При работе с устройством не беритесь за головку камеры руками
	- Не поворачивайте головку камеры руками. Неправильное вращение головки может привести к поломке камеры

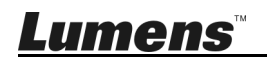

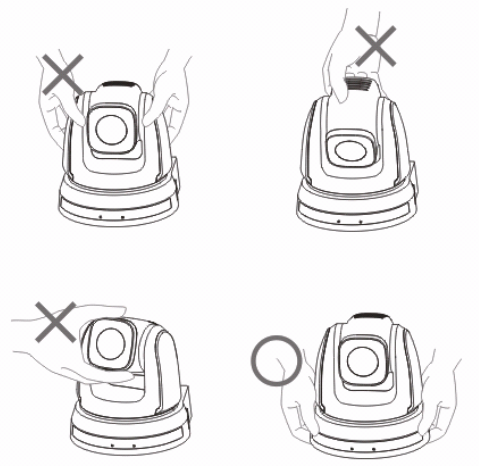

#### 4.2.1.2 Процедура монтажа

- 1. Перед монтажом сначала следует выставить DIP-переключатель
- **<Примечание> Сведения об уставках DIP-переключателей см. в главе 7 « Установка DIP-переключателей ».**
- 2. Установите камеру на плоском столе так, чтобы обеспечить надлежащее вертикальное и горизонтальное положение работающего устройства

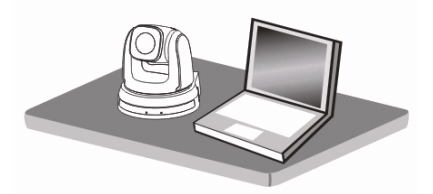

### **4.2.2 Я хочу смонтировать VC-A70H на потолке**

#### **4.2.2.1 Подготовьте принадлежности, требуемые для монтажа устройства**

1. Принадлежности VC-A70H из комплекта поставки (металлические

платы A, B; и винты M3 x 7 шт.)

- 2. Винты крепления монтажного потолочного кронштейна x 4 шт.
- 3. Дрель, отвертка, лестница

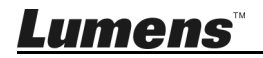

Длина x Ширина x Высота : 174 x 186,8 x 170,8 мм

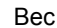

Вес : 2,0 кг

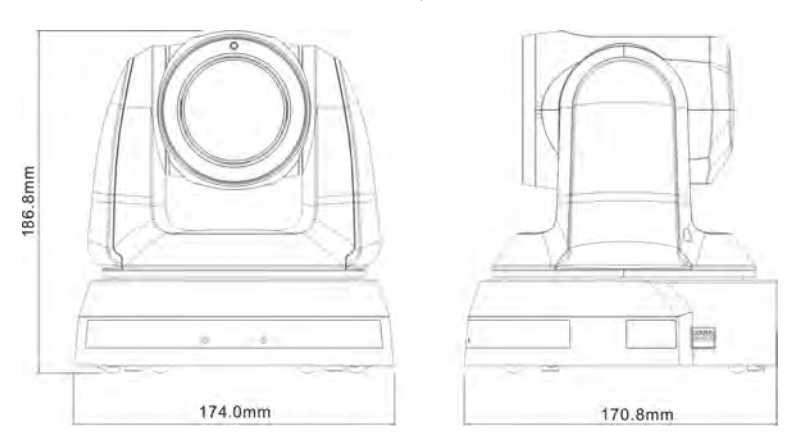

**4.2.2.3 Макс. угол гориз. поворота камеры**

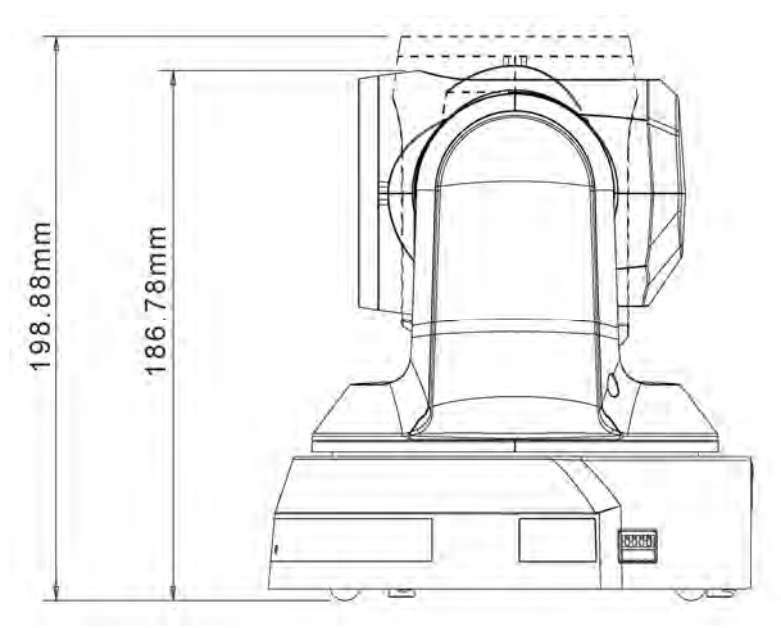

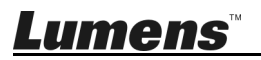

#### **4.2.2.4 Схема размеров**

1. Металлическая плата B - потолочная сторона

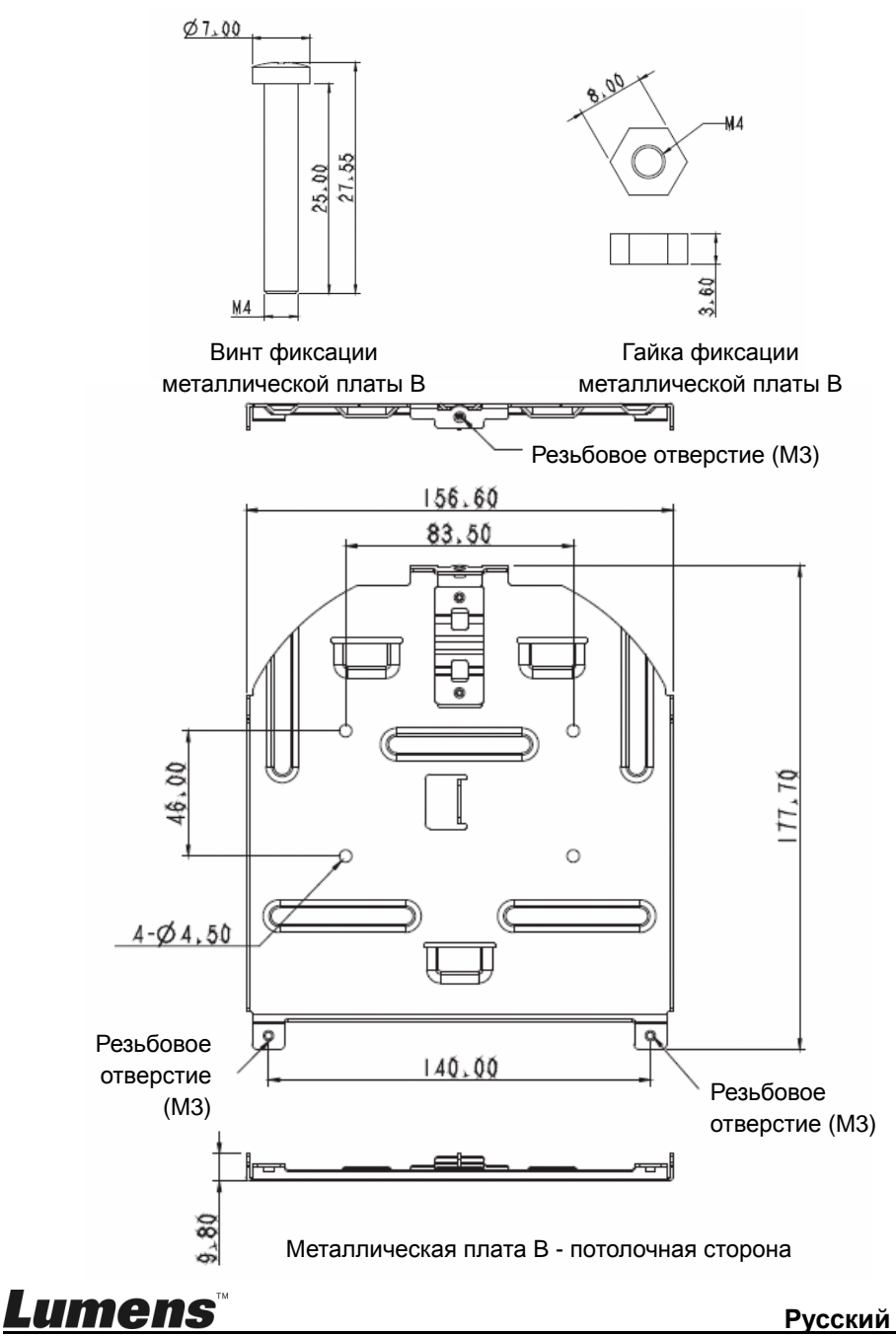

**Русский -** 12

2. Металлическая плата A - сторона устройства

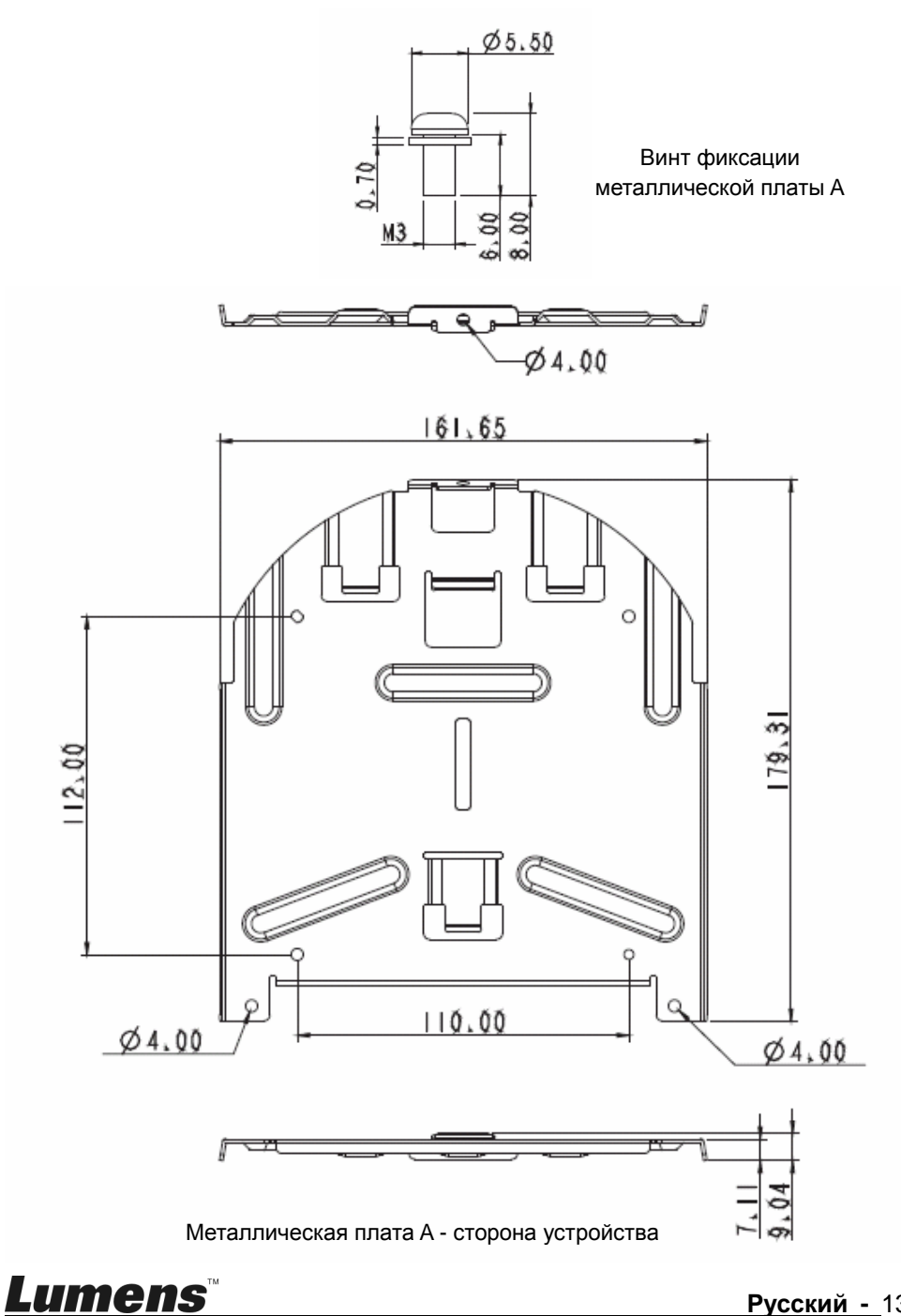

3. Низ устройства

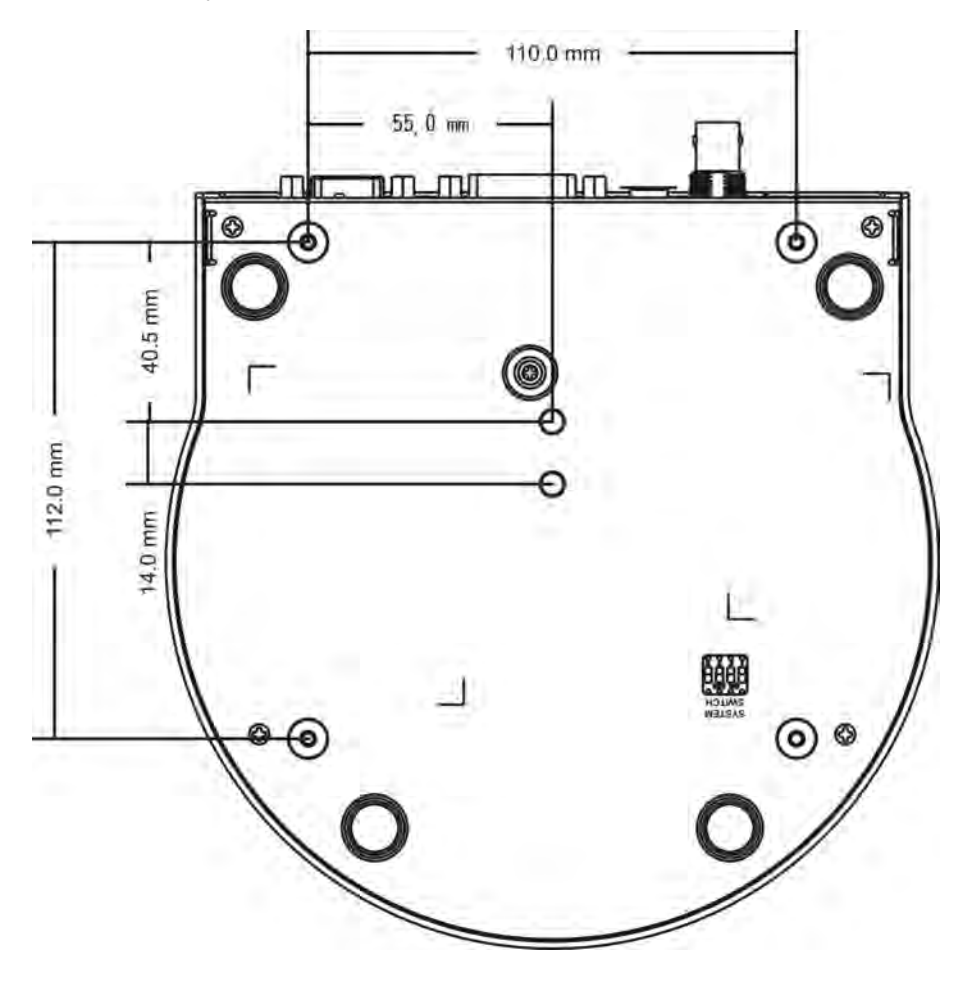

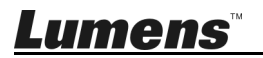

#### **4.2.2.5 Указания по монтажу**

- 1. Перед монтажом сориентируйте устройство в направлении объекта съемки
- 2. Рекомендуется устанавливать устройство на расстоянии более 1 метра от снимаемого объекта. Определите оптимальное расстояние в соответствии с увеличением объектива

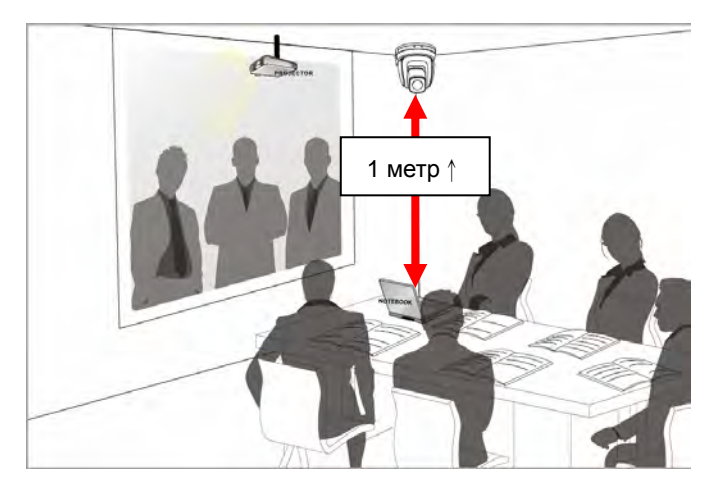

- 3. Устройство (с металлическими платами) весит около 2,5 кг. Для его потолочного монтажа следует использовать подвесной кронштейн, сертифицированный по стандарту безопасности UL, чтобы не допустить падения устройства.
- 4. Периодически следует проверять надежность закрепления смонтированной камеры

#### **4.2.2.6 Процедура монтажа**

1. Сначала на DIP-переключателе следует выставить разрешение

**<Примечание> Сведения об уставках DIP-переключателей см. в**

**главе 7 « Установка DIP-переключателей ».** 

2. Прикрепите металлическую плату A к основанию устройства 4-мя винтами M3

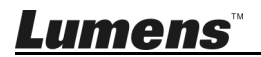

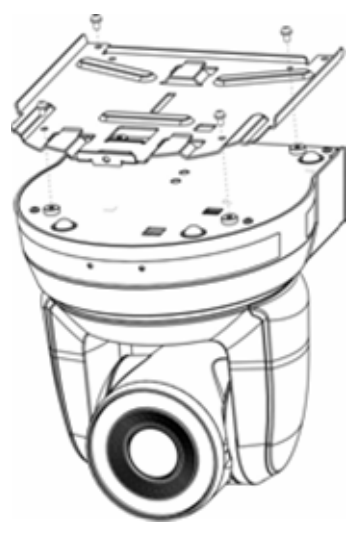

3. Закрепите металлическую плату B на монтажном потолочном кронштейне

※Осторожно:

- (1) Следует использовать подвесной кронштейн, сертифицированный по стандарту безопасности UL
- (2) Должно быть предусмотрено отверстие для подсоединяемых к камере проводов
- 4. Соедините металлические платы A и B
	- (1) Прижмите металлическую плату A к потолку и протолкните вправо, чтобы зафиксировать металлическую плату B
	- (2) Закрепите 3-мя винтами M3

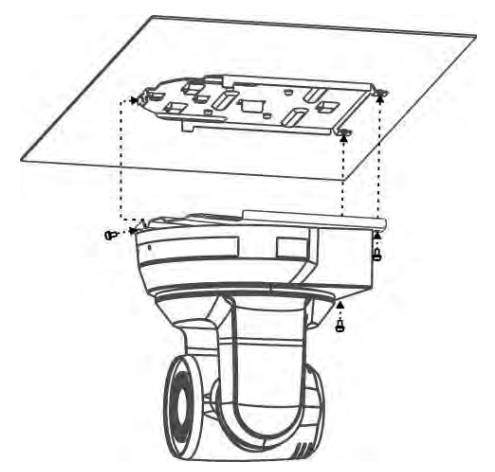

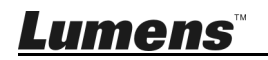

#### **4.2.2.7 Процедура демонтажа**

- 1. Отсоедините от камеры соединительные провода
- 2. Снимите камеру вместе с потолочным креплением: освободите 3 винта фиксации металлических плат A и B и протолкните влево, чтобы снять устройство

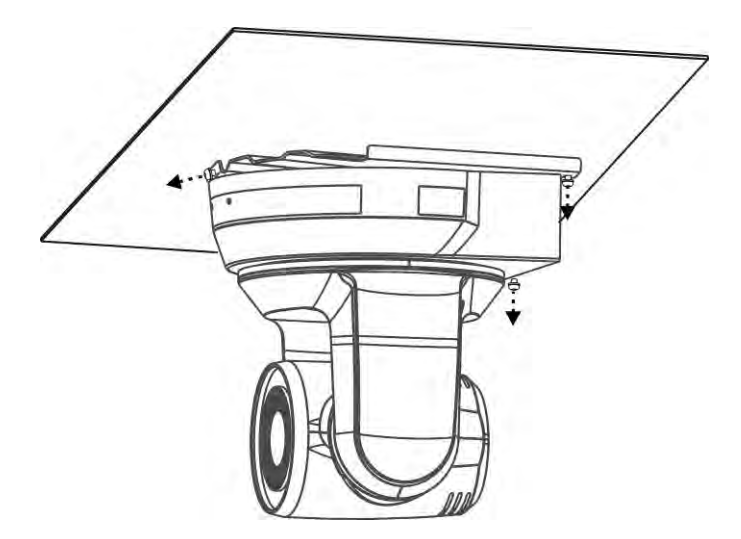

3. Затем выкрутите винты на подвеске и на устройстве

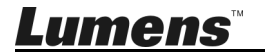

### **4.3 Подключение устройства**

### **4.3.1 Вывод изображения**

4.3.1.1 Подключение к телевизору HDTV / монитору компьютера (DVI)

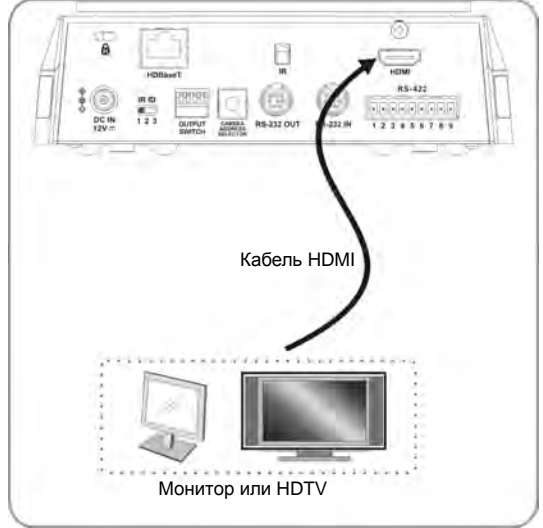

4.3.1.2 Подключение к адаптеру HDBaseT

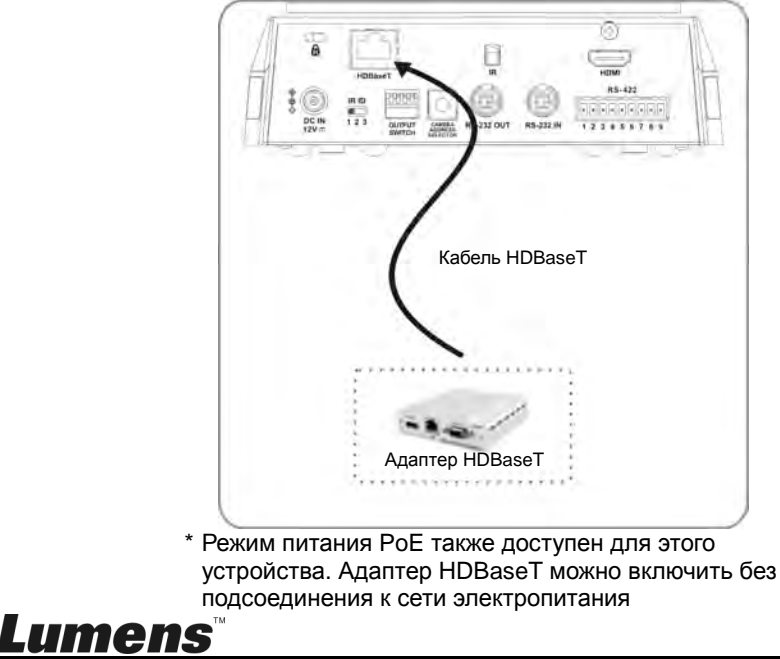

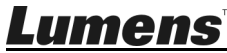

#### **4.3.2 Управление видеокамерами с компьютера**

4.3.2.1 Последовательное подключение к одному компьютеру нескольких ВК (через входы/выходы RS-232)

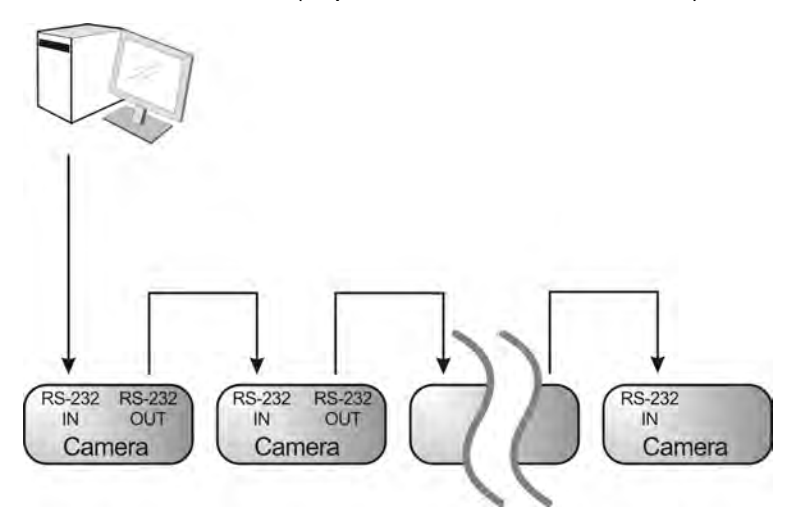

**<Примечание> Через входы/выходы RS-232 можно подсоединить до 7 ВК.** 

4.3.2.2 Параллельное подключение к одному компьютеру нескольких ВК (через RS-422)

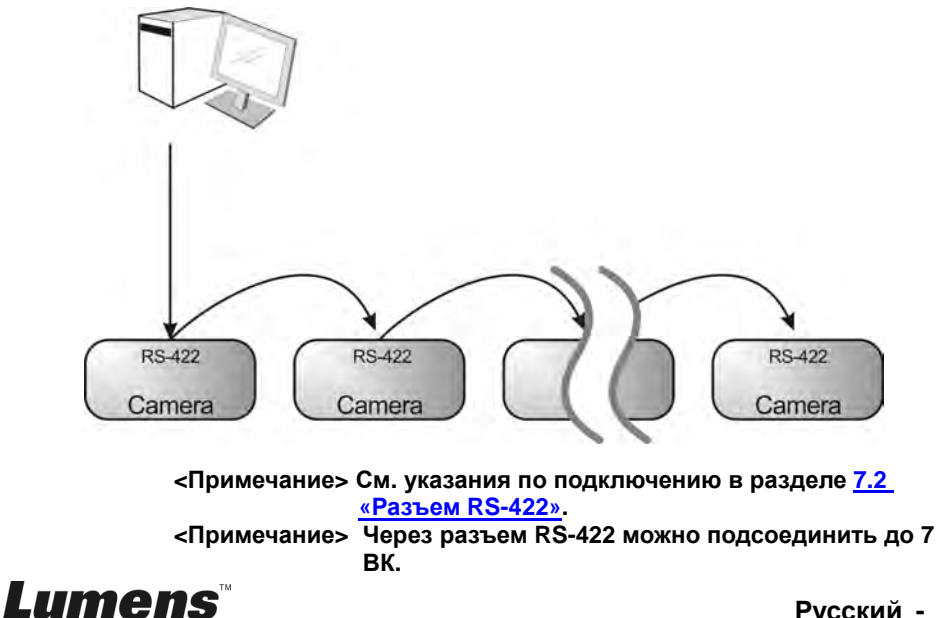

### **5.1 Функции пульта**

**<Примечание> Ниже кнопки функций перечислены в алфавитном порядке.** 

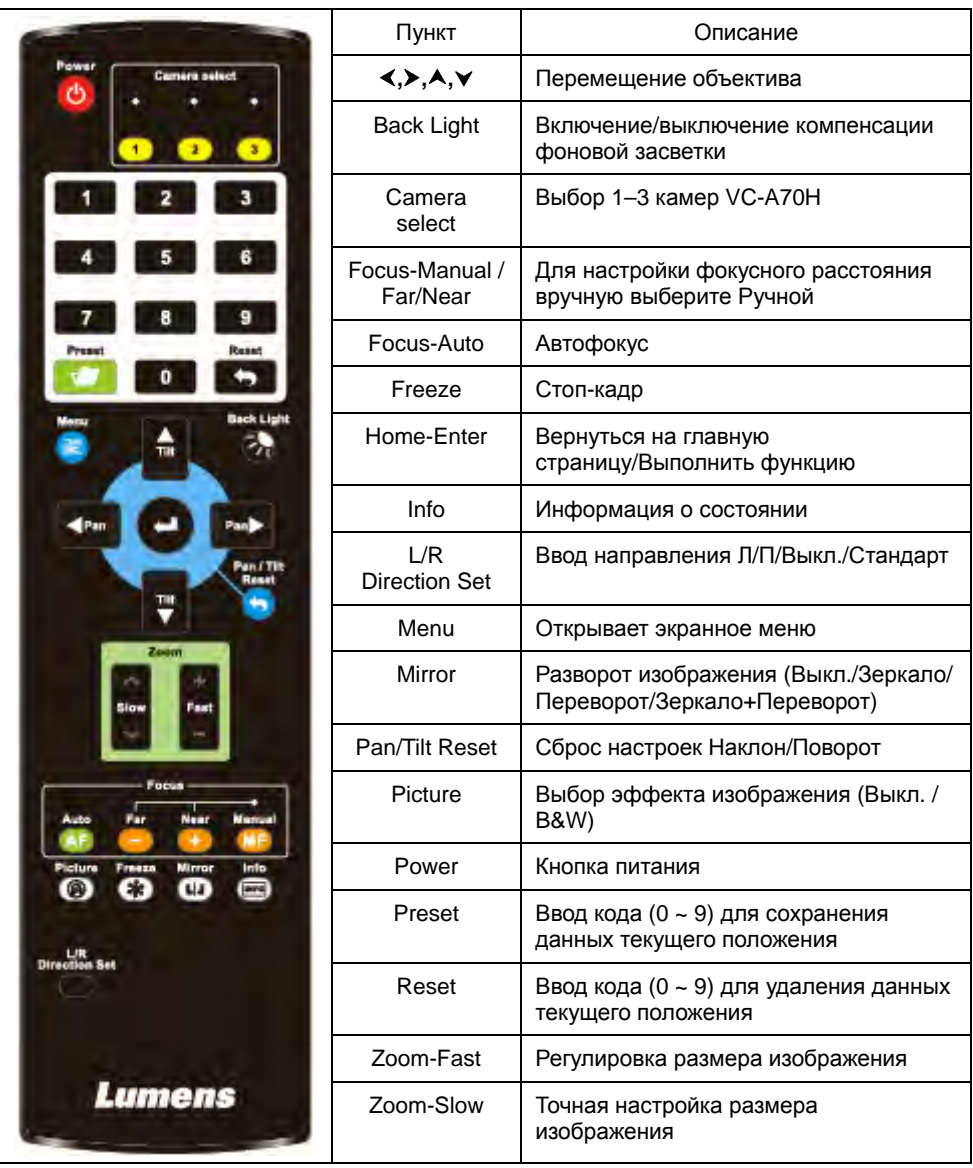

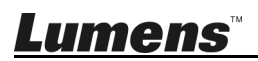

### **5.2 Меню настроек**

**<Примечание>** Кнопка **[Menu]** на **пульте** открывает меню настроек. В следующей

таблице значения, используемые по умолчанию, выделены **жирным шрифтом**.

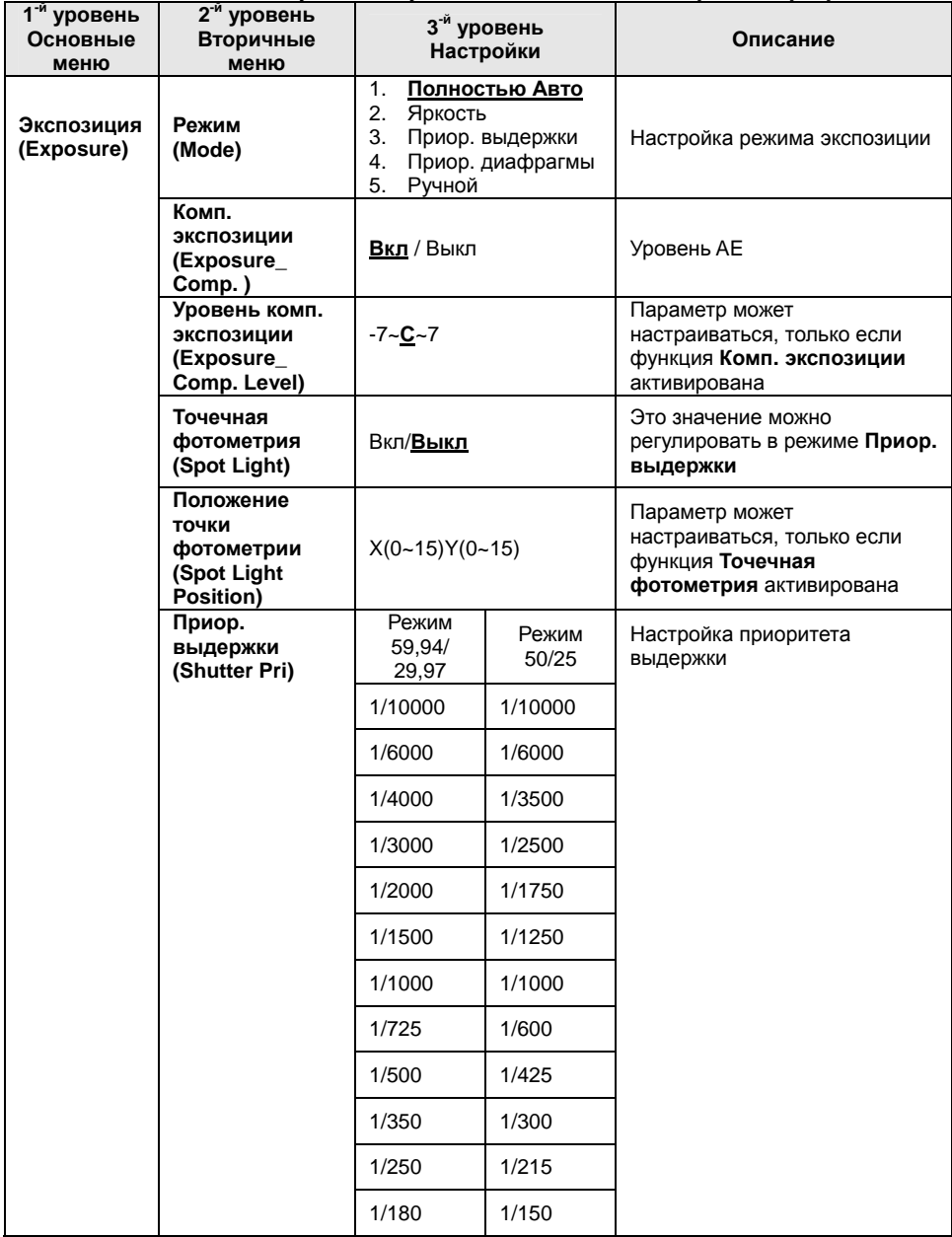

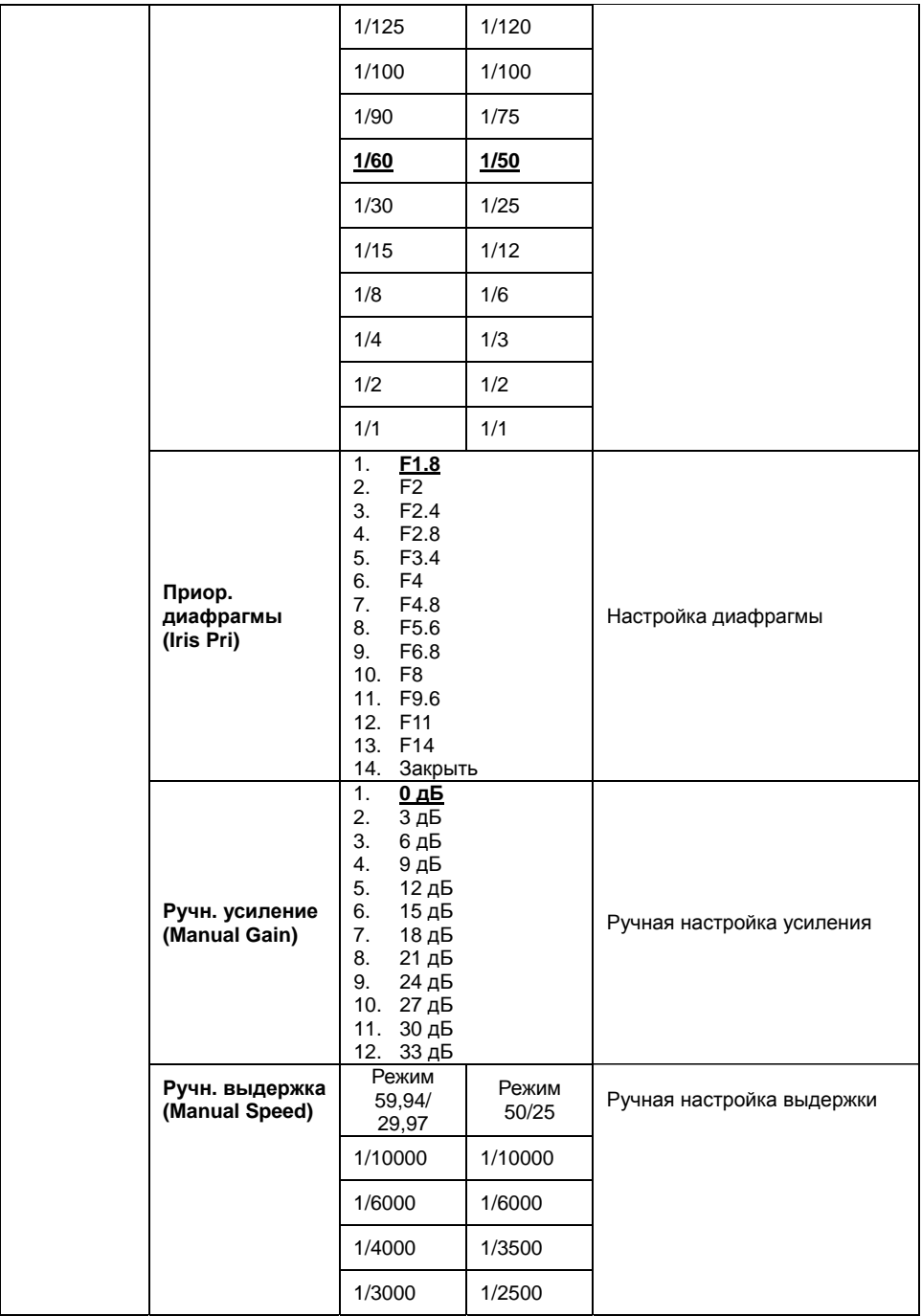

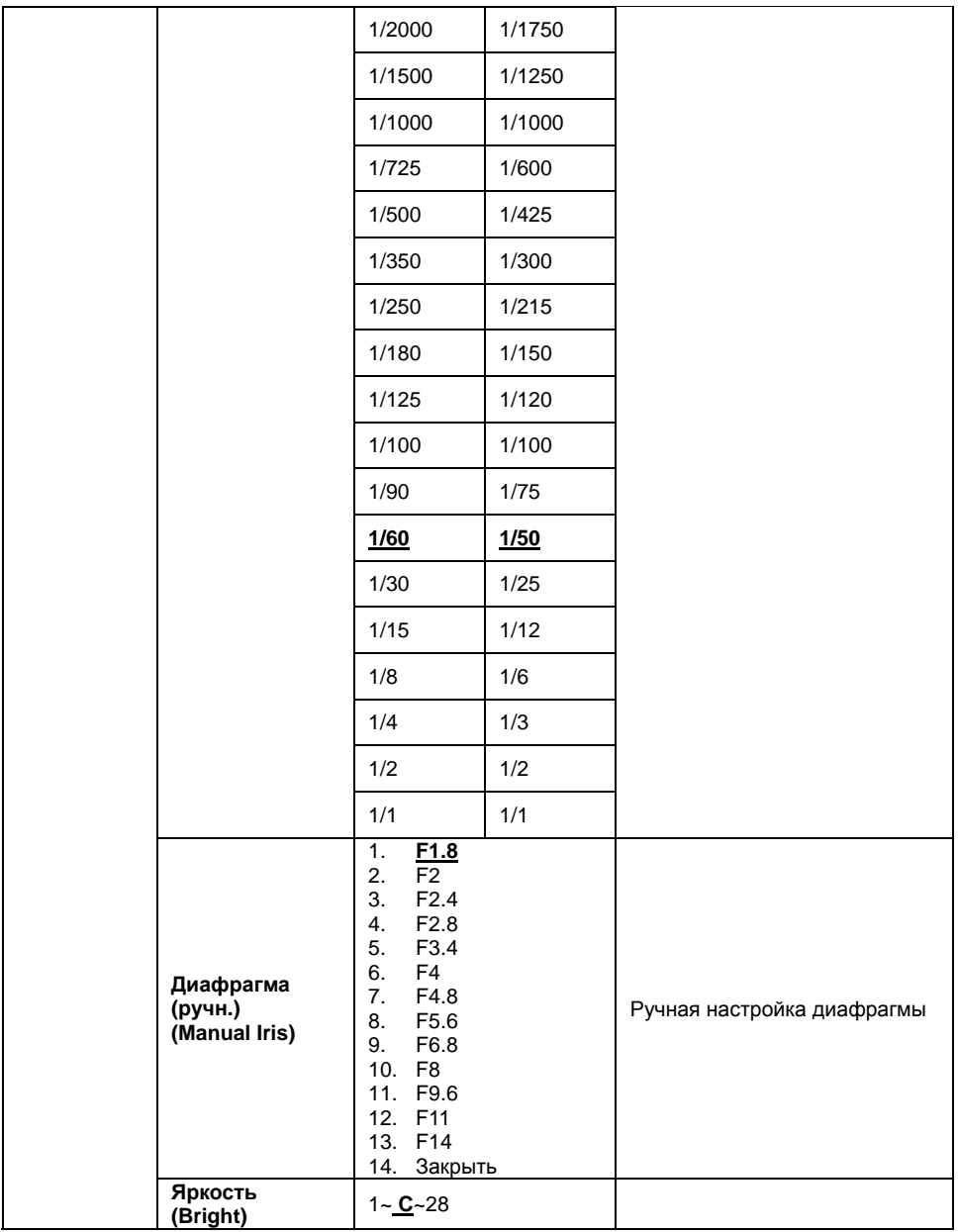

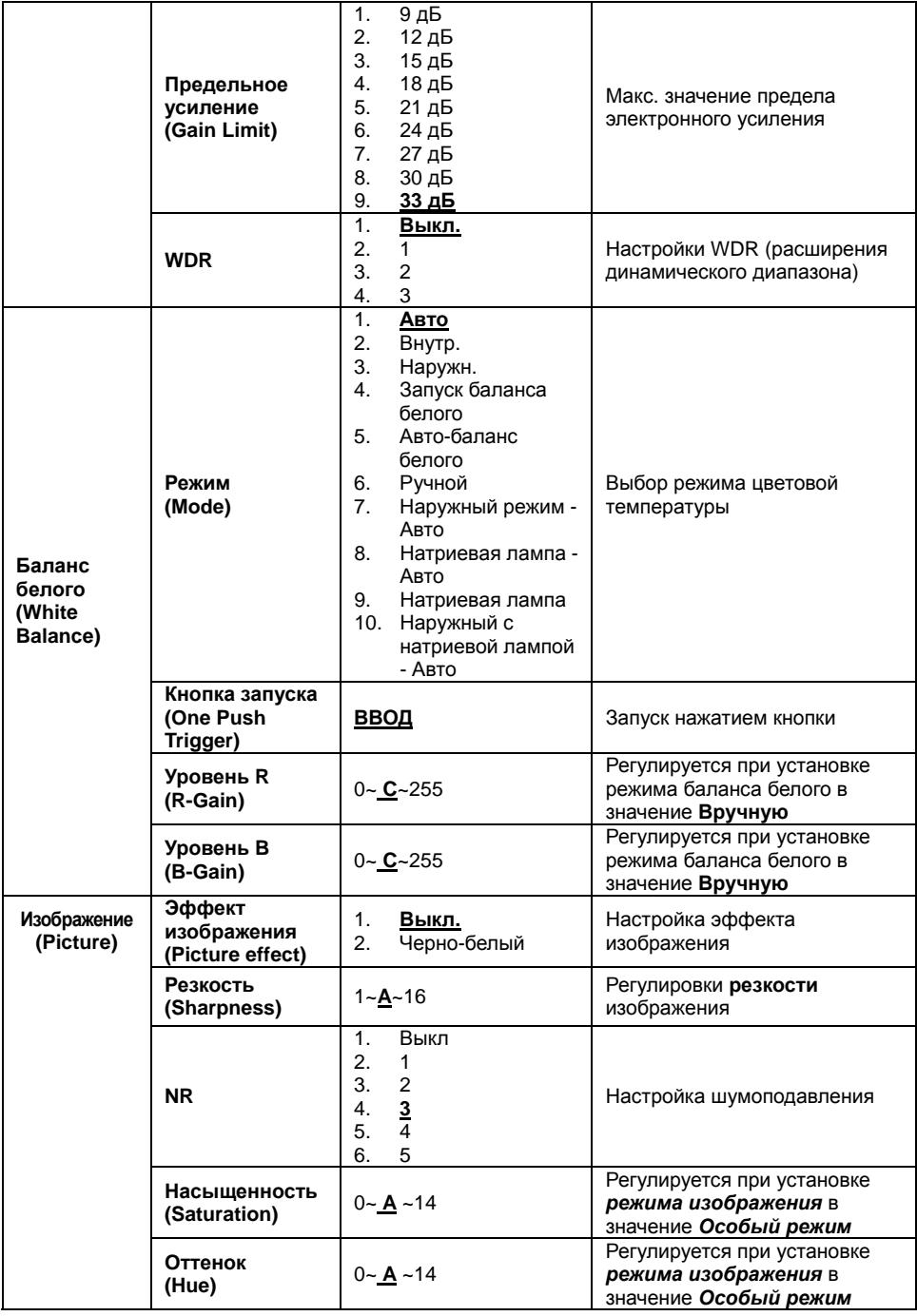

**Lumens** 

**Русский -** 24

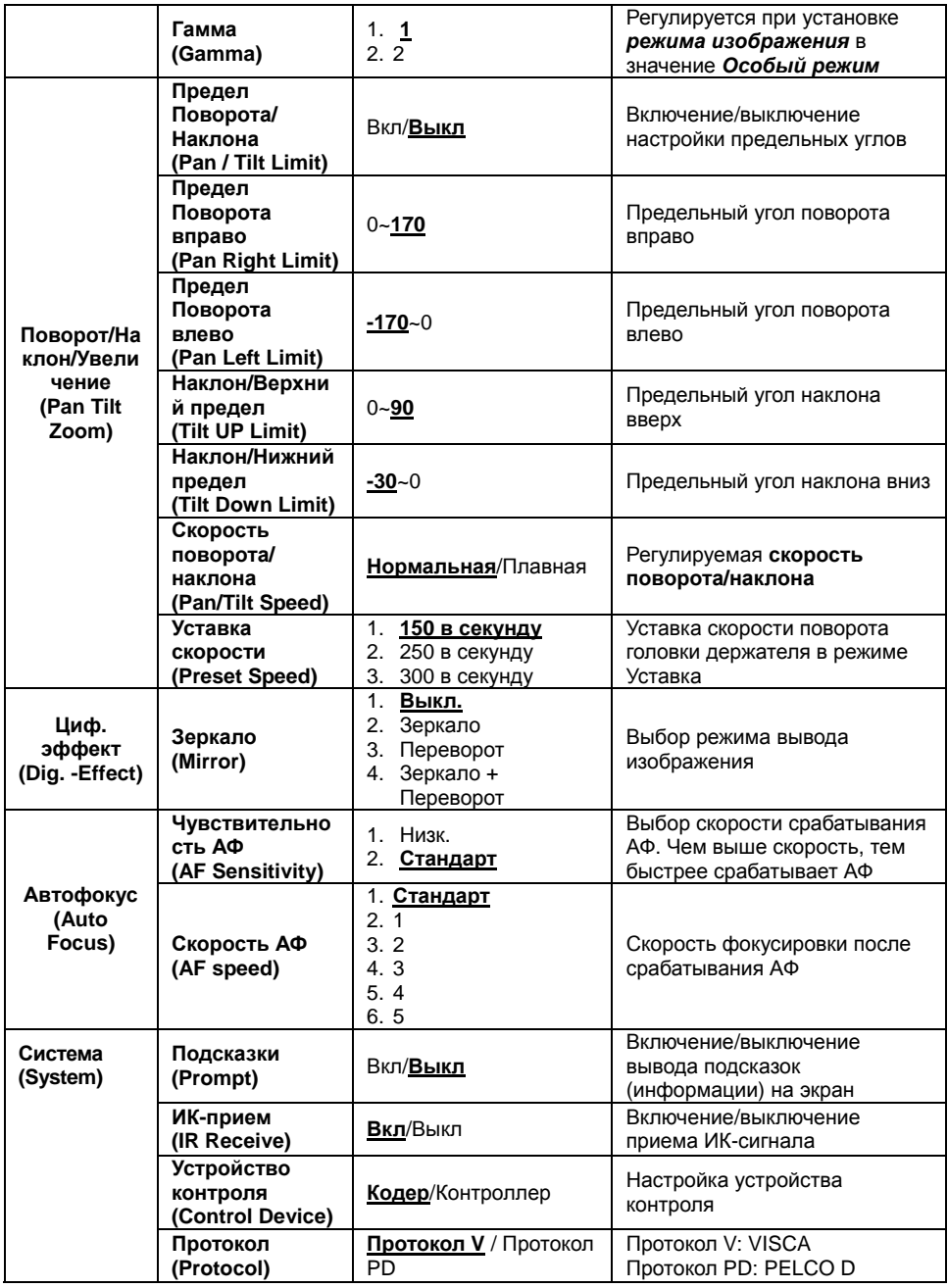

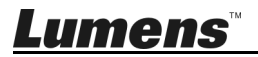

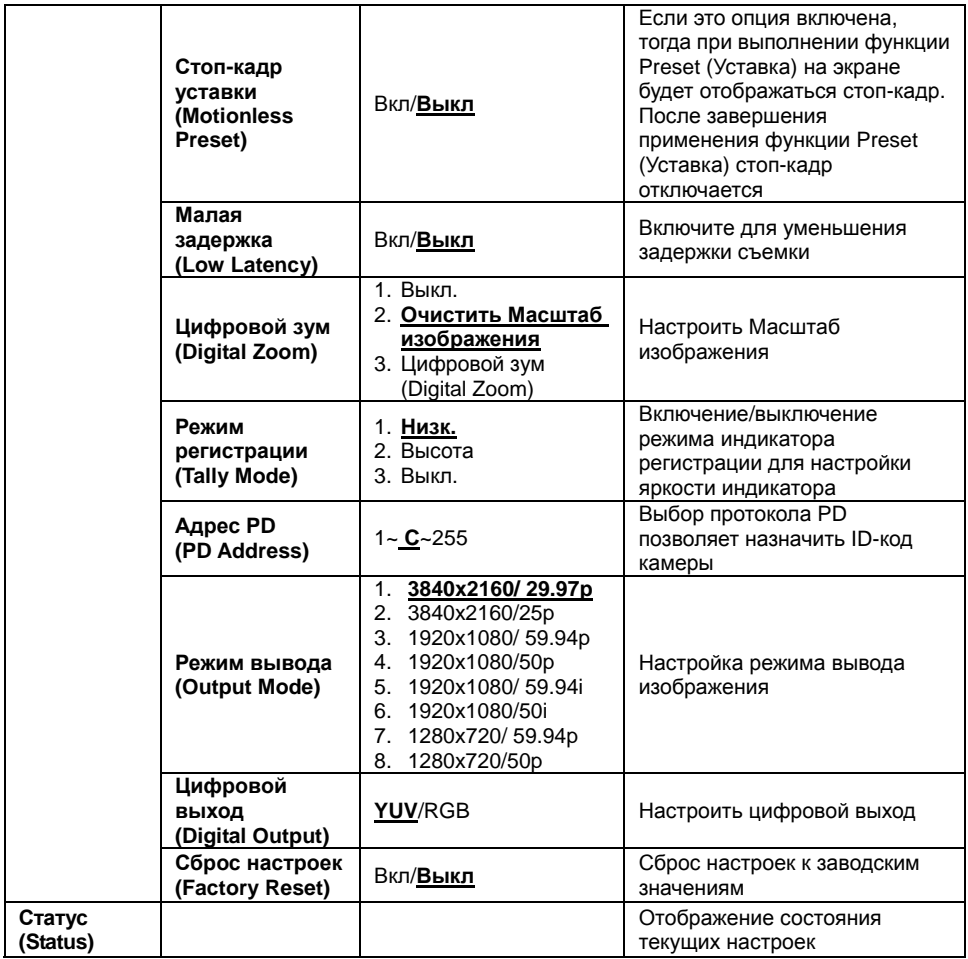

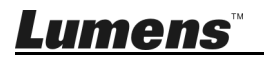

### **6.1 Выбор камеры VC-A70H**

- 1. Чтобы выбрать камеру VC-A70H, нажмите нужную кнопку на панели **[Camera 1 ~ 3]** на **пульте**.
- **Камера 1~3 выбирается с помощью СЕЛЕКТОРА ИК-КОДА.**

### **6.2 Я хочу настроить цифровой выход (RGB, YUV)**

- 1. Нажмите **[MENU]** для активации меню настроек.
- 2. Кнопкой [▶] или [◀] выберите пункт **[System]**.
- 3. Нажмите **[ENTER]** для активации.
- 4. Кнопкой [] или [] выберите **[Digital Output]**.
- 5. Нажмите **[ENTER]** для активации.
- 6. Кнопкой [▶] или [◀] выберите **[YUV / RGB]**.
- 7. Нажмите кнопку **[MENU]** для отмены.

### **6.3 Я хочу включить функцию Tally Mode (Режим регистрации)**

- 1. Нажмите **[MENU]** для активации меню настроек.
- 2. Кнопкой [▶] или [◀] выберите пункт **[System]**.
- 3. Нажмите **[ENTER]** для активации.
- 4. Кнопкой [] или [] выберите **[Tally Mode]**.
- 5. Нажмите **[ENTER]** для активации.
- 6. Нажмите кнопку [▶] или [◀] для выбора меню **[Low / High / Off]**.
- 7. Нажмите кнопку **[MENU]** для отмены.

### **6.4 Скрытие селектора изображения уставки (Motionless Preset)**

- 1. Нажмите **[MENU]** для активации меню настроек.
- 2. Кнопкой [▶] или [◀] выберите пункт **[System]**.

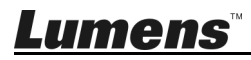

- 3. Нажмите **[ENTER]** для активации.
- 4. Кнопкой [] или [] выберите **[Motionless Preset]**.
- 5. Нажмите **[ENTER]** для активации.
- 6. Кнопкой [▶] или [◀] выберите **[Off / On]**.
- 7. Нажмите кнопку **[MENU]** для отмены.

### **6.5 Я хочу сохранить данные о текущем положении объектива**

- 8. Для сохранения параметров текущего положения объектива нажмите кнопки **[Preset + ID]** на **пульте**.
- **Для ввода ID используются цифры [0 ~ 9].**
- **С помощью команды VISCA сохраните данные о положении в ячейку [0 ~ 127].**

### **6.6 Я хочу очистить сохраненные данные о положении**

- 1. Для сброса параметров заданного положения объектива нажмите кнопки **[Reset + ID]** на **пульте**.
- **Для ввода ID используются цифры [0 ~ 9].**
- **С помощью команды VISCA очистите данные о положении, сохраненные в ячейке [0 ~ 127].**

### **6.7 Я хочу включить функцию компенсации фоновой засветки**

1. Для включения/выключения компенсации фоновой засветки нажмите

#### кнопку **[Back Light]** на **пульте**

[Внимание] Доступно, только когда функция Exposure Mode (Режим экспозиции) установлена в режим *Full Auto (Полностью авто)*.

### **6.8 Я хочу настроить угол съемки для объектива**

- 1. Чтобы отрегулировать угол наклона вверх или вниз, нажмите кнопку **[Tilt ]** или **[Tilt ]** на **пульте**.
- 2. Чтобы отрегулировать угол поворота вправо или влево, нажмите кнопку **[Pan ]** или **[Pan ]** на **пульте**.
- 3. Чтобы сбросить угол в центральное положение, нажмите кнопку **[Pan Tilt Reset]** на **пульте**.

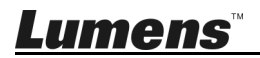

### **6.9 Я хочу увеличить или уменьшить размер изображения**

#### **6.9.1 Регулировка размера изображения**

- 1. Нажмите кнопку **[Fast +]** на **пульте** для увеличения изображения.
- 2. Нажмите кнопку **[Fast -]** на **пульте** для уменьшения изображения.

#### **6.9.2 Точная настройка размера изображения**

- 1. Нажмите кнопку **[Slow +]** на **пульте** для увеличения изображения.
- 2. Нажмите кнопку **[Slow -]** на **пульте** для уменьшения изображения.

### **6.10 Я хочу настроить фокусное расстояние**

#### **6.10.1 Автонастройка**

1. Нажмите кнопку **[AF]** на **пульте** для автонастройки.

#### **6.10.2 Ручная Фокусировка**

- 1. Нажмите кнопку **[MF]** на **пульте** для включения функции ручной фокусировки.
- 2. Настройте значение с помощью кнопки **Focus [-]** или **Focus [+]**.

### **6.11 Я хочу настроить скорость АФ**

### **6.11.1 Настройте чувствительность АФ**

Скорость срабатывания фокусировки. Чем выше скорость, тем быстрее

срабатывает фокусировка

Для съемки быстро движущихся объектов устанавливайте

#### *Чувствительность АФ* в значение **[High]** или **[Medium]** для

использования более короткой выдержки при фокусировке.

Если освещение слишком темное для автофокусировки или если вы хотите

снимать фиксированные объекты с другой яркостью, *Чувствительность*

*АФ* можно установить в значение **[Low]**.

1. Нажмите **[MENU]** для активации меню настроек.

- 2. Нажмите кнопку [▶] или [◀] для выбора меню **[Auto Focus]**.
- 3. Нажмите **[ENTER]** для активации.
- 4. Нажмите кнопку [<sup>4</sup>] или [v] для выбора меню [AF Sensitivity].
- 5. Нажмите **[ENTER]** для активации.
- 6. Нажмите кнопку [ $\blacktriangleright$ ] или [<] для выбора меню [Low / Normal].
- 7. Нажмите кнопку **[MENU]** для отмены.

#### **6.11.2 Настройка скорости АФ**

Скорость фокусировки при активации *Чувствительности АФ*

- **[Normal]** (по умолчанию)**:** Дрожания изображения не возникает
- **[Fast]:** Быстрая скорость фокусировки
- 1. Нажмите **[MENU]** для активации меню настроек.
- 2. Нажмите кнопку [▶] или [◀] для выбора меню **[Auto Focus]**.
- 3. Нажмите **[ENTER]** для активации.
- 4. Нажмите кнопку [<sup>4</sup>] или [ $\blacktriangledown$ ] для выбора меню [AF speed].
- 5. Нажмите **[ENTER]** для активации.
- 6. Нажмите кнопку [ $\blacktriangleright$ ] или [<] для выбора меню **[Fast / Normal]**.
- 7. Нажмите кнопку **[MENU]** для отмены.

### **6.12 Установка режима изображения**

1. Нажимая кнопку **[Picture]** на пульте, выберите режим: **[Off / B&W]**.

### **6.13 Я хочу остановить изображение**

1. Для остановки текущего изображения на экране нажмите кнопку **[Freeze]** на **пульте**.

### **6.14 Разворот изображения**

1. Нажимая кнопку **[Mirror]** на **пульте**, выберите вариант разворота изображения: **[Off / Mirror / Flip / Mirror + Flip]**.

### **6.15 Изменение направления камеры**

1. Нажимая кнопку **[L/R Direction Set]** на **пульте**, выберите режим: **[L/R Direction / Off / Normal]**.

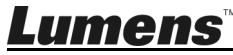

### **6.16 Отображение текущего состояния**

1. Для отображения текущего состояния на экране нажмите кнопку **[Info]** на **пульте**.

### **6.17 Сброс к исходным настройкам**

- 1. Нажмите **[MENU]** для активации меню настроек.
- 2. Кнопкой [▶] или [◀] выберите пункт **[System]**.
- 3. Нажмите **[ENTER]** для активации.
- 4. Кнопкой [**4**] или [v] выберите [Factory Reset].
- 5. Нажмите **[ENTER]** для активации.
- 6. Нажмите кнопку [▶] или [◀] для выбора меню [On].
- 7. Нажмите **[ENTER]** для выполнения.

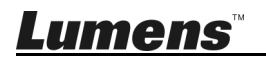

**<Внимание> Перед изменением уставок DIP-переключателя сначала следует выключить устройство.** 

### **7.1 DIP-ПЕРЕКЛЮЧАТЕЛЬ**

### **7.1.1 Переключатель ВЫХОДОВ**

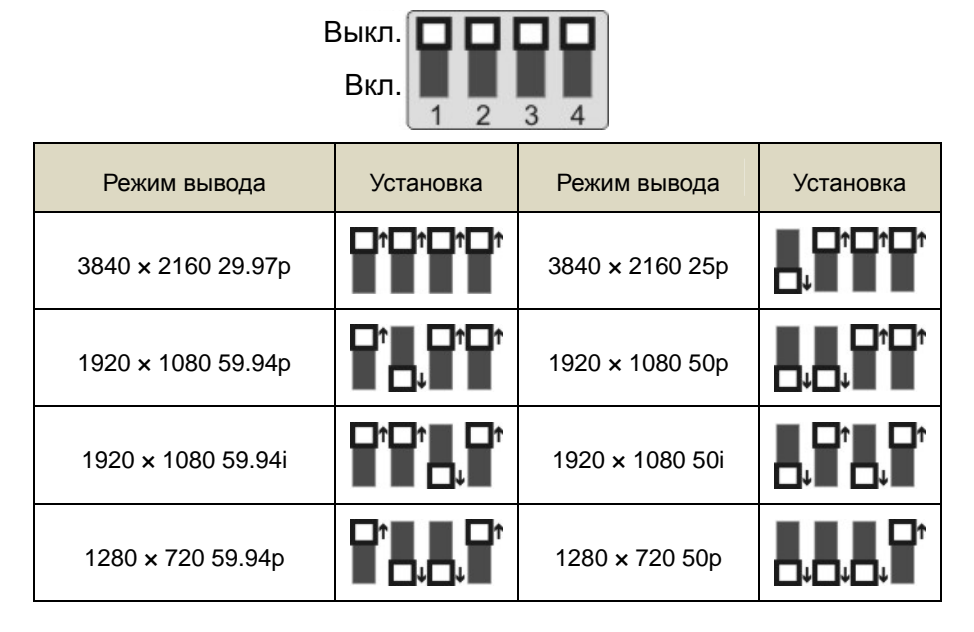

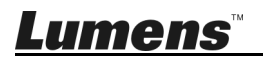

### **7.1.2 СЕЛЕКТОР ИК-КОДА**

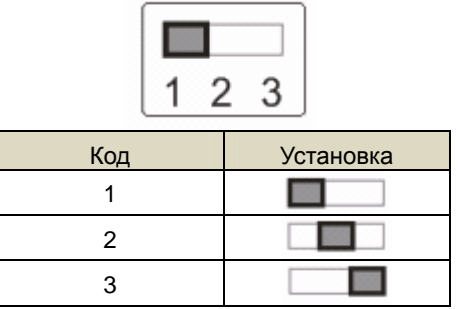

### **7.1.3 Селектор адреса камеры**

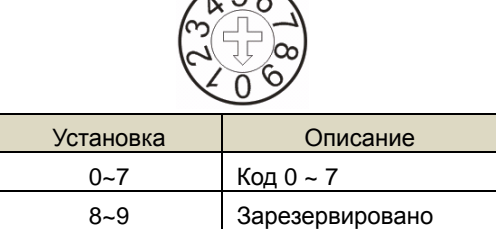

 $\sqrt{5}$ 

### **7.1.4 СИСТЕМНЫЙ ПЕРЕКЛЮЧАТЕЛЬ**

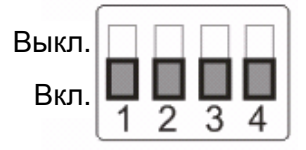

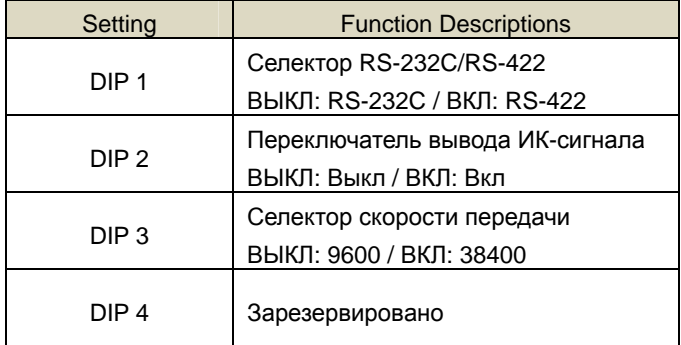

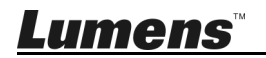

### **7.2 Разъем RS-422**

#### **7.2.1 Описание контактов RS-422**

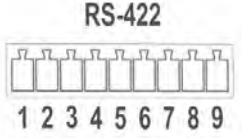

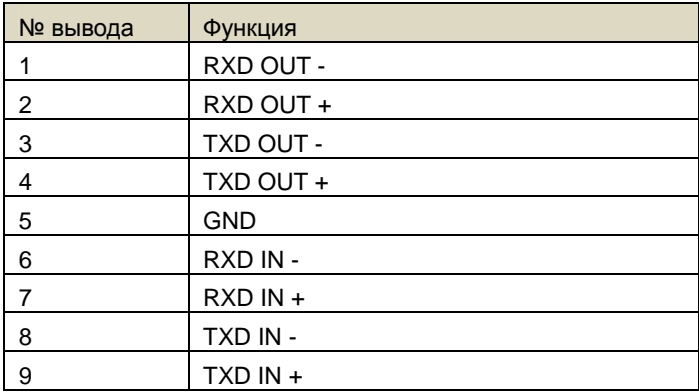

#### **<Внимание>**

Для устройств SONY следует подключить вход IN+ к выходу OUT+

Для устройств не компании SONY может потребоваться подключить вход IN+ к выходу OUT

#### **7.2.2 Использование разъема RS-422**

1. Сожмите разъем RS-422 с боков и вытяните его в направлении, показанном стрелкой на рисунке ниже

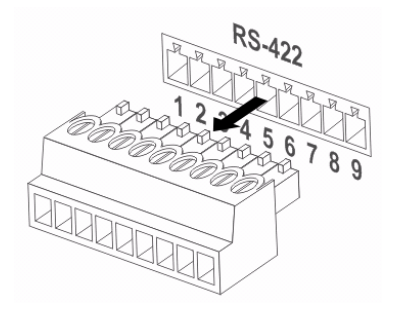

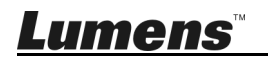

2. Зачистите концы медных проводов (калибра AWG 28~18), вставьте провода в соответствующие гнезда соединителя, и затяните зажимные винты отверткой с плоским жалом

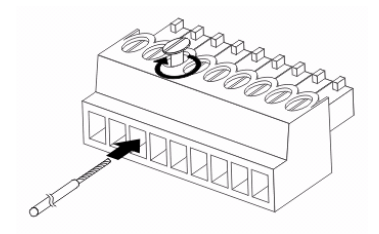

3. Снова вставьте разъем RS-422 с подсоединенными проводами в корпус камеры. Теперь подключение выполнено

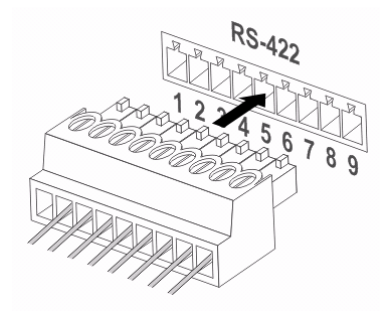

**<Внимание>** Когда используется разъем RS-422, использовать разъем RS-232C запрещается.

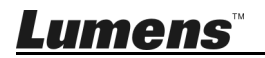

## **Глава 8. Устранение неполадок**

В этой главе описываются неполадки, которые могут возникнуть при использовании VC-A70H. Если у вас есть вопросы, изучите соответствующую главу и следуйте указанным инструкциям. Если устранить неполадки не удается, обратитесь к распространителю или в центр обслуживания.

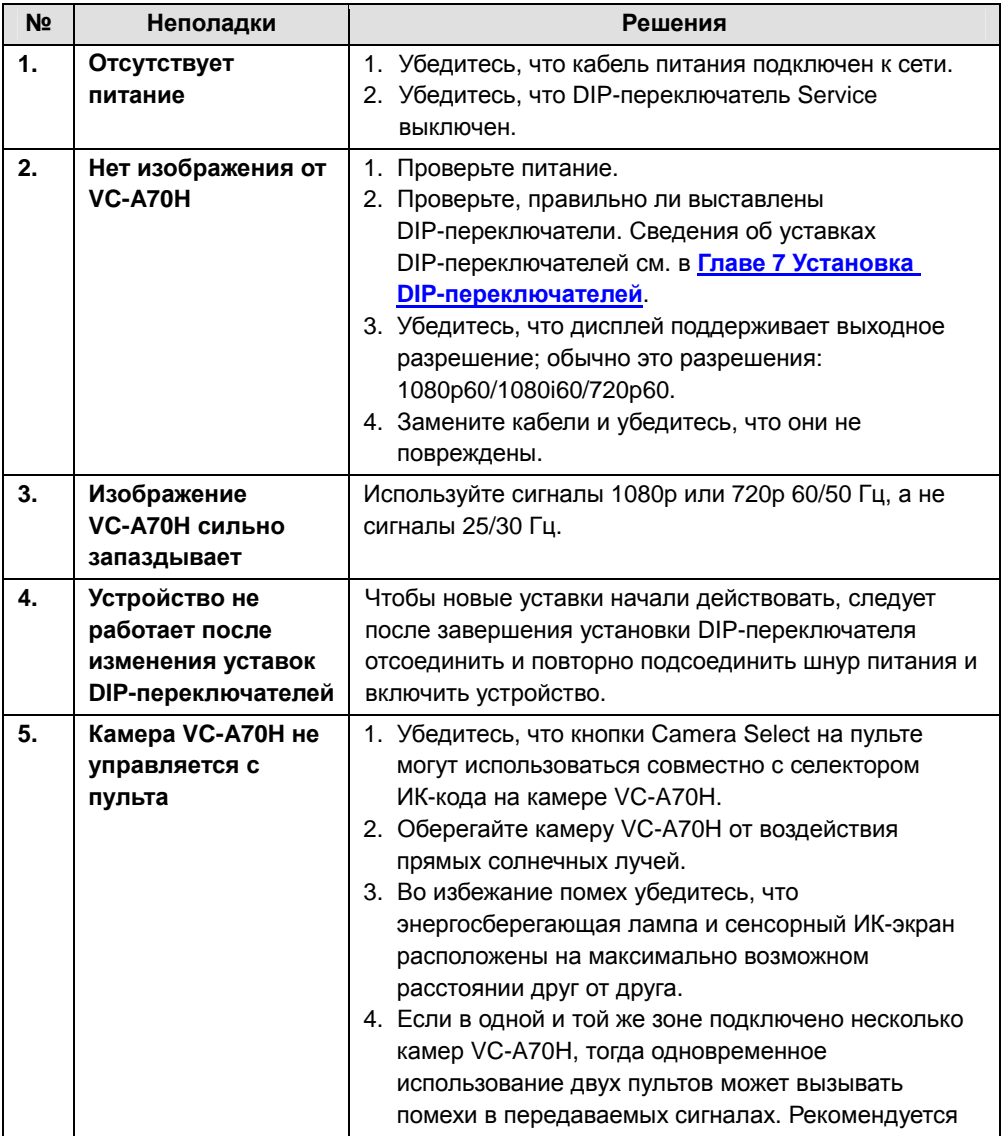

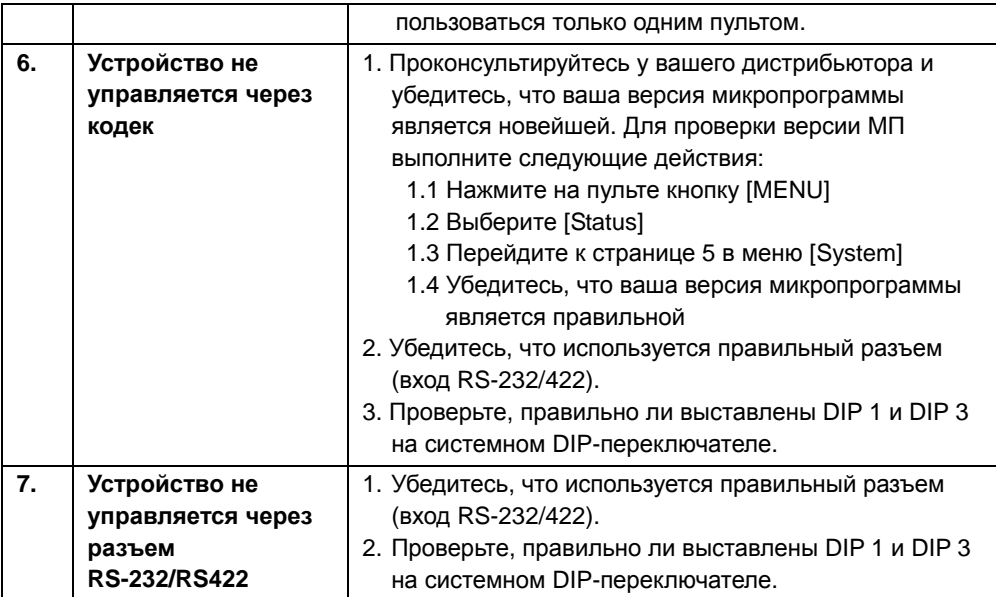

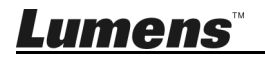